[v.5,](https://wiki.ucware.com/vers/v.5?do=showtag&tag=vers%3Av.5) [Admin-Client,](https://wiki.ucware.com/gui/admin-client?do=showtag&tag=gui%3AAdmin-Client) [Benutzeroberfläche](https://wiki.ucware.com/func/benutzeroberflaeche?do=showtag&tag=func%3ABenutzeroberfl%C3%A4che)

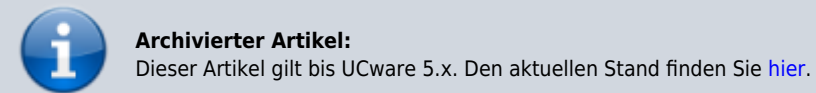

## **[veraltet:] Benutzeroberfläche anpassen (Admin-Client)**

Unter **Einstellungen** können Sie bei Bedarf die Benutzeroberfläche des Admin-Clients anpassen.

|         | <b>UCware Admin Client</b>                                 |                         |                             | 0         |        |                                                                                                    |
|---------|------------------------------------------------------------|-------------------------|-----------------------------|-----------|--------|----------------------------------------------------------------------------------------------------|
| ₩       | Dashboard                                                  |                         |                             |           |        |                                                                                                    |
| Δ<br>ş  | <b>Users</b><br>Δ<br>21                                    | x.                      | Queues<br>4                 |           | ē      | Faxe<br>4                                                                                                    |
| A       | View »                                                     |                         |                             | Ansehen » |        | Ansehen »                                                                                                    |
| 11<br>뀝 | Groups<br>$22\%$<br>24                                     | $\Box$                  | <b>Slots</b><br>57          |           | 血      | Geräte<br>42                                                                                                    |
| Đ<br>۰  | View »                                                     | g                       | 10 DECT phones              |           | Ō      | 0 / 5 DECT-Telefone                                                                                                    |
|         | System Information<br>$\overline{\mathscr{N}}$<br>Overview | $\mathcal{L}$<br>$\Box$ | 19 Desk phones<br>8 Mobiles |           | J<br>ピ | 3 / 17 Tischtelefone<br>0 / 7 Softphones                                                                                               |
|         | <b>O</b><br>81% Free Memory                                | $\mathbf{C}^{\prime}$   | 7 Softphones                |           | □      | 2 / 13 UCC-Clients                                                                                                    |
|         | 75% Free Storage<br>目                                      | □                       | 13 UCC clients              |           |        |                                                                                                    |
|         | Get System Information                                     |                         |                             |           | Ţ      | Systeminformation<br>Warnungen                                                                                                    |
|         |                                                            |                         |                             |           |        | Diese benutzten Geräte werden nicht mehr<br>vom Gerätehersteller unterstützt:<br>• Snom D375 (1)<br>· Snom D745 (1)<br>• Snom M700 (1) |
| →       |                                                            |                         |                             |           |        |                                                                                                    |

Dabei haben Sie Zugriff auf die folgenden Optionen:

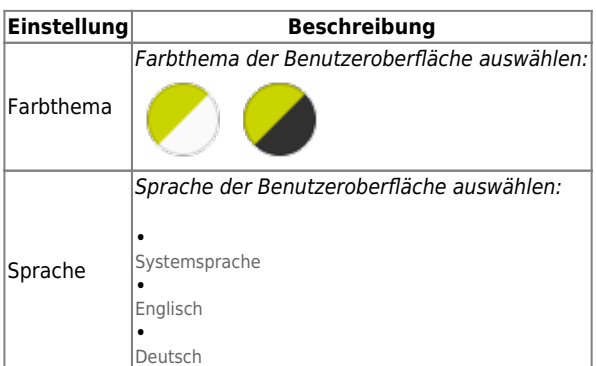

From: <https://wiki.ucware.com/> - **UCware-Dokumentation**

Permanent link: **[https://wiki.ucware.com/archiv/5\\_x/adhandbuch/anzeige](https://wiki.ucware.com/archiv/5_x/adhandbuch/anzeige)**

Last update: **08.01.2024 13:50**

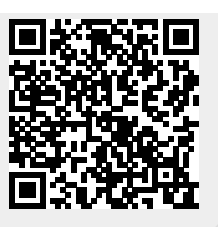